## **Site Status**

This screen is used for checking store to make sure it is connected to register.

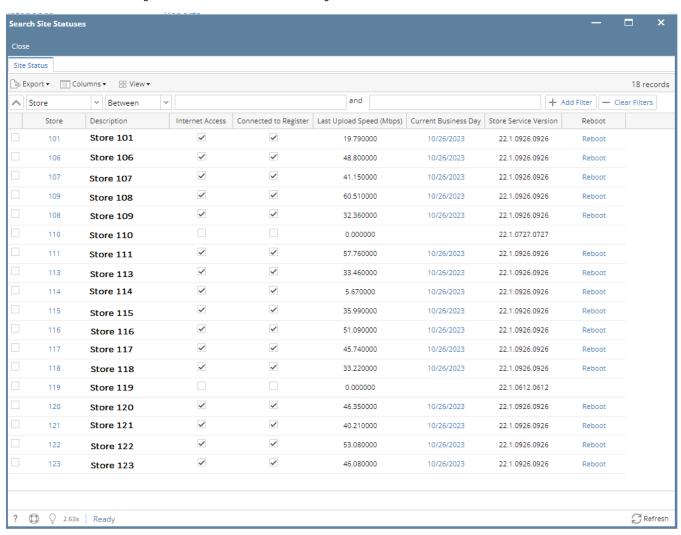

### Field Description

1. Store

a. It's a hyperlink, when clicked, it will open latest Polling Status Report of the Store

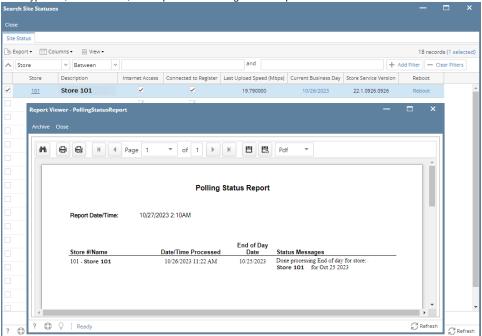

#### 2. Description

a. Store Description set in Store Setup screen

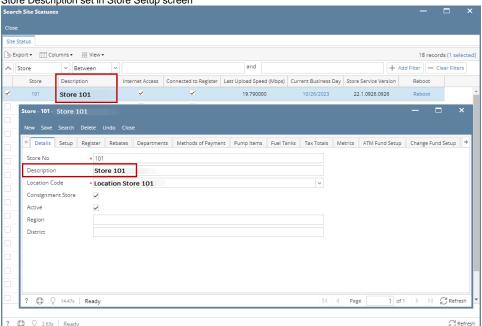

#### 3. Internet Access & Connected to Register

- a. Checkbox indicator that Store has Internet and connected to Register
- **b.** This is non-clickable checkbox for users

### 4. Last Upload Speed (Mbps)

a. Store's Internet speed reported

#### 5. Current Business Day

- a. Current If the 'Current Business Day' is "Current" then it should do nothing when clicked.
- b. For Stores with 'Posted' End of Day Date status, the Current Business Day column will show End of Day Date Date +1. The hyperlink will not display End of Day Date screen since there is no End of Day Date created for the next day blocked URL blocked URL
- c. For Stores with 'Open' or 'Manager Verified' End of Day status, the Current Business Day column will show End of Day Date. The hyperlink will display End of Day Date screen blocked URL

#### 6. Store Service Version

a. Displays the Store Service Version installed in the Raspberry Pi of the Store

#### 7. Reboot

a. A hyperlink, when clicked will send a message to the Raspberry Pi for it to reboot. After clicking the hyperlink the user will be shown a dialog message box with a message saying "A reboot command has been sent to the device." with an OK button for the user the acknowledge.

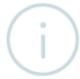

# Info

The request for reboot has been sent to the Store.

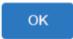

## Pages

How to view Site Status